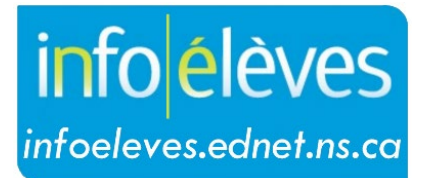

Système d'information sur les élèves de la Nouvelle-Écosse

Système d'éducation publique de la Nouvelle-Écosse

# Plans pour l'obtention du diplôme de fin d'études secondaires

Guide de l'utilisateur

Dernière révision : 2 août 2023

Guide de l'utilisateur 2 août 2023

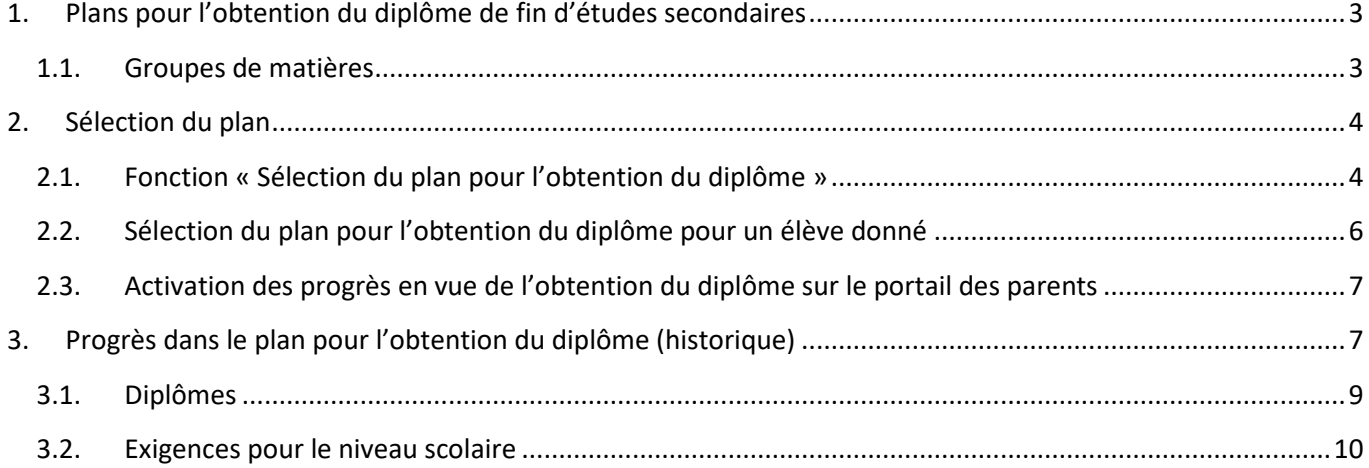

*(Remarque : Les noms qui figurent dans ce document sont des noms imaginaires.)*

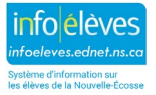

Guide de l'utilisateur 2 août 2023

## 1. PLANS POUR L'OBTENTION DU DIPLÔME DE FIN D'ÉTUDES SECONDAIRES

Le conseiller scolaire se sert de la fonctionnalité des plans pour l'obtention du diplôme de fin d'études secondaires pour créer un suivi du parcours de l'élève afin de voir dans quelle mesure il progresse dans le respect des exigences du diplôme de fin d'études secondaires fixées par le ministère de l'Éducation de la Nouvelle-Écosse.

Il existe deux types de plans : les contrats et les plans pour le postsecondaire. Nous ne nous intéresserons ici qu'aux contrats relatifs à l'obtention du diplôme de fin d'études secondaires. Les contrats disponibles pour la Nouvelle-Écosse sont les suivants :

- Diplôme diplôme du secondaire de la N.-É. (en français)  $10^{\circ}$  année commencée en sept. 2017 ou après (historique)
- Diplôme diplôme du secondaire de la N.-É. (en français) (historique)
- Diplôme diplôme du BI (en français) (historique)
- Exigences exigences pour la  $12<sup>e</sup>$  année (historique)
- $\bullet$  Limite limite pour la 10 $\degree$  année (historique)
- Liste liste des cours de  $11<sup>e</sup>$  année (historique)
- Certificat certificat de majeure haute spécialisation métiers spécialisés (historique)

## **1.1. GROUPES DE MATIÈRES**

Le contrat d'obtention du diplôme de fin d'études secondaires comprend plusieurs parties ou groupes de matières (« Langue, communication et expression », par exemple), qui se décomposent ensuite par niveau scolaire (10<sup>e</sup> année, 12<sup>e</sup> année, etc.) ou par matière (éducation physique, histoire du Canada, etc.).

C'est le système PowerSchool qui détermine comment le crédit s'applique à tel ou tel groupe de matières, selon le type de crédit. Cela est déterminé au moment de la création du contrat de fin d'études. Une fois que l'élève respecte toutes les exigences pour les crédits dans un groupe de matières donné, les crédits excédentaires sont réintégrés dans le système et peuvent s'appliquer à un autre groupe de matières. Cela peut faire que des crédits propres à un groupe de matières particulier (« Mathématiques, sciences et technologie », par exemple) seront comptabilisés dans un autre groupe de matières (« Options », par exemple).

À titre d'exemple, mettons qu'un élève a achevé avec succès le cours de mathématiques de 10<sup>e</sup> année (cours valant deux crédits) et le cours de technologie de la construction de 10<sup>e</sup> année. L'un des crédits du cours de mathématiques de 10e année sert à respecter l'exigence pour les **mathématiques de 10e année** dans le groupe de matières et l'autre crédit s'applique au groupe de matières « **Autres cours de sciences ou de technologie** ». Comme l'élève répond désormais aux exigences pour le groupe de matières « **Autres cours de sciences ou de technologie** », le crédit du cours de technologie de la construction de 10<sup>e</sup> année sera désormais appliqué au groupe de matières « Options ». Pour en savoir plus, voir la partie 3.1 sur les diplômes.

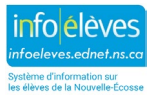

Guide de l'utilisateur 2 août 2023

## 2. SÉLECTION DU PLAN

Le processus de sélection du plan en vue de l'obtention du diplôme de fin d'études secondaires fait intervenir la sélection du ou des contrats d'obtention du diplôme de fin d'études secondaires que l'élève doit conclure pour achever ses études dans une école secondaire de la Nouvelle-Écosse. Il existe deux méthodes de sélection du plan en vue de l'obtention du diplôme de fin d'études secondaires : utiliser la fonction « **Sélection du plan pour l'obtention du diplôme** » ou sélectionner un élève particulier et utiliser ensuite l'écran de sélection du plan pour l'obtention du diplôme.

Le plan pour l'obtention du diplôme pour un élève donné comprend généralement plus d'un contrat d'obtention du diplôme : diplôme, certificat s'il y a lieu et contrats répondant à la limite pour les cours de 10<sup>e</sup> année (historique), à la liste des cours de 11<sup>e</sup> année (historique), et aux exigences pour la 12<sup>e</sup> année (historique).

## **2.1. FONCTION « SÉLECTION DU PLAN POUR L'OBTENTION DU DIPLÔME »**

Il est possible d'ajouter des plans pour l'obtention du diplôme pour un groupe d'élèves inscrits au même programme.

1. À la page d'accueil, faites une recherche pour sélectionner un groupe d'élèves (par exemple, ns\_program=S010;grade\_level=12). L'écran de sélection sera affiché avec les élèves du groupe que vous avez sélectionné.

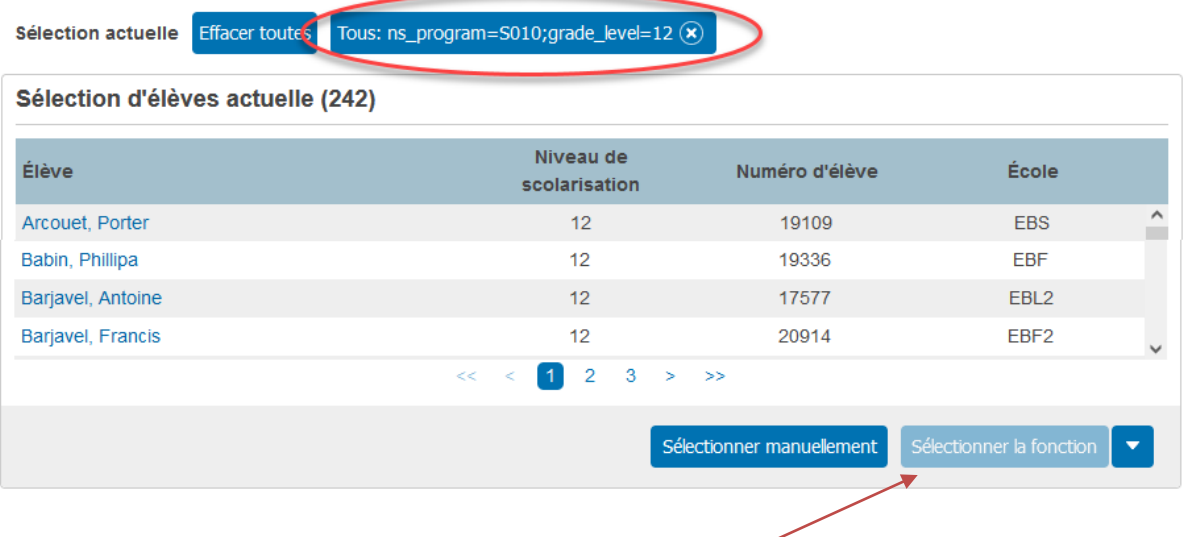

2. Choisissez, dans le menu de sélection de la fonction, la fonction « **Sélection du plan pour l'obtention du diplôme** ».

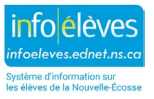

Guide de l'utilisateur 2 août 2023

#### L'écran de sélection du plan sera alors affiché pour le groupe d'élèves en question.

#### Sélection du plan pour l'obtention du diplôme

Modifier le plan pour l'obtention du diplôme pour les 242 élèves sélectionnés :

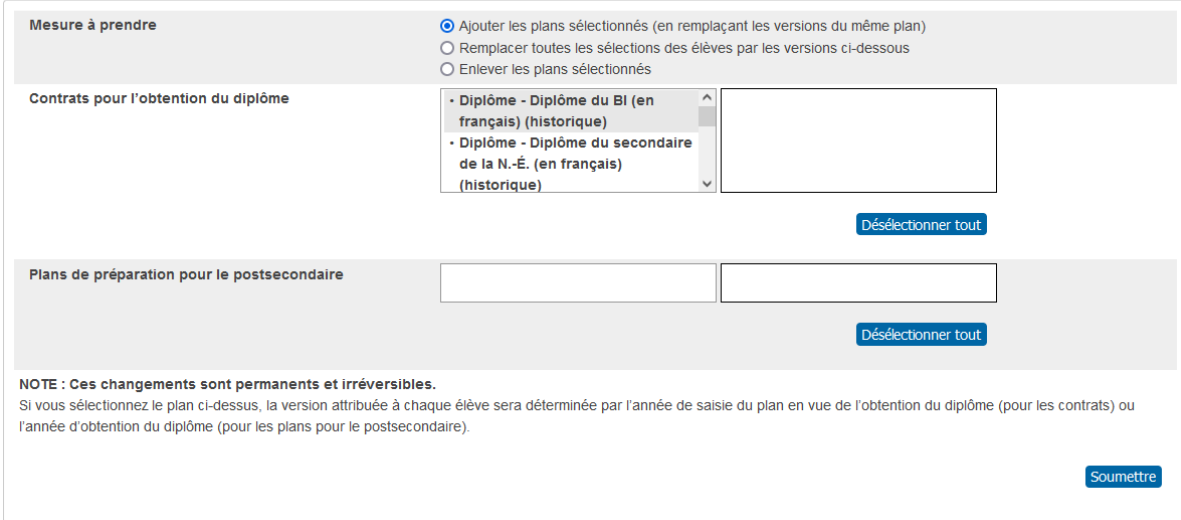

- 3. Choisissez la **mesure à prendre**. Par défaut, le système ajoute les plans sélectionnés aux plans actuels des élèves. Choisissez la deuxième option si vous voulez écraser ou remplacer tous les plans actuels par de nouveaux plans. Choisissez la troisième option pour supprimer tous les plans pour les élèves sélectionnés.
- 4. Cliquez sur un contrat pour l'obtention du diplôme pour insérer ce contrat dans le plan des élèves pour l'obtention du diplôme.

Remarque : Pour enlever un contrat, vous pouvez soit cliquer sur le bouton « - » soit cliquer sur le bouton « Désélectionner tout », qui enlève tous les contrats.

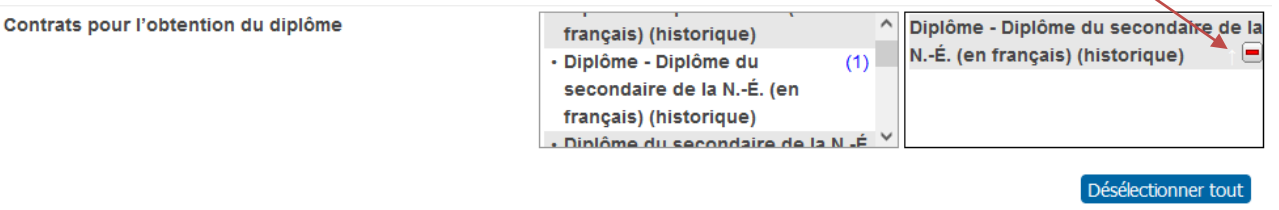

- 5. Refaites l'étape 4 pour chaque contrat à ajouter au plan des élèves. L'ordre des contrats n'a aucune incidence sur le plan pour l'obtention du diplôme. Il sert uniquement à déterminer l'ordre d'affichage des contrats dans l'écran sur les **progrès dans le plan pour l'obtention du diplôme**. Pour changer l'ordre des contrats, utilisez la flèche vers le haut ou vers le bas.
- 6. Cliquez sur le bouton « **Soumettre** » pour enregistrer le plan pour l'obtention du diplôme pour le groupe sélectionné d'élèves.

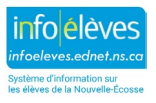

# 2 août 2023

### **2.2. SÉLECTION DU PLAN POUR L'OBTENTION DU DIPLÔME POUR UN ÉLÈVE DONNÉ**

Pour sélectionner le plan pour l'obtention du diplôme pour un élève donné :

1. Rendez-vous à la page d'accueil. Sélectionnez l'élève, puis affichez l'écran de sélection du plan pour l'obtention du diplôme.

#### Sélection du plan pour l'obtention du diplôme IIENET

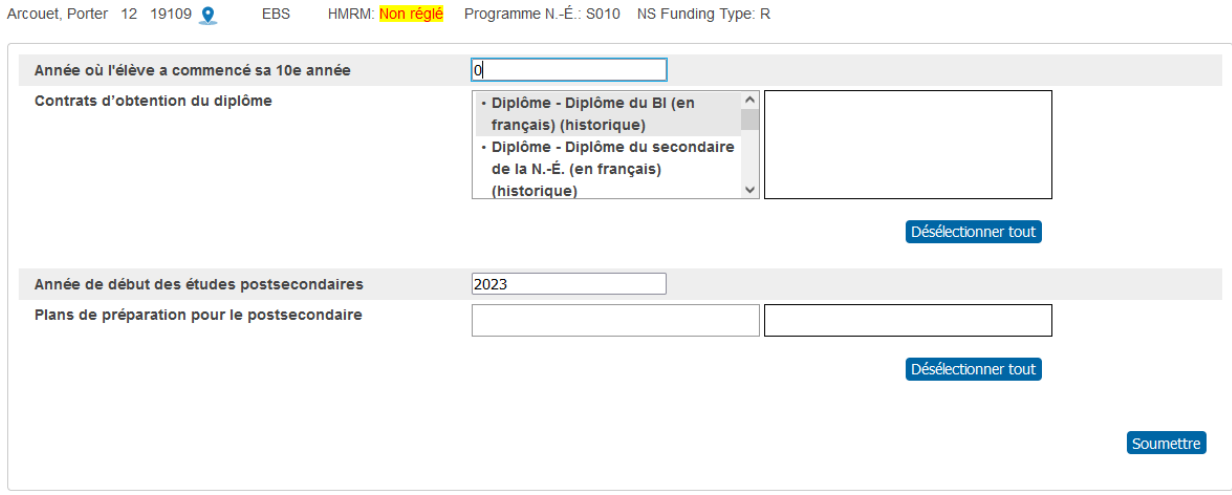

- 2. Indiquez l'année à laquelle l'élève a commencé sa 10<sup>e</sup> année.
- 3. Cliquez sur un contrat pour l'obtention du diplôme pour l'ajouter au plan de l'élève.
- 4. Refaites l'étape 3 pour chaque contrat à ajouter au plan de l'élève.
- 5. Indiquez l'année à laquelle il est prévu que l'élève entamera ses études postsecondaires.
- 6. Cliquez sur le bouton « **Soumettre** » pour enregistrer le plan pour l'obtention du diplôme. Le système affichera l'écran des progrès dans le plan pour l'obtention du diplôme.

Remarque : Lorsque vous accédez au dossier d'un élève, vous pouvez consulter deux liens de plan pour l'obtention du diplôme :

- 1. **Progrès dans le plan pour l'obtention du diplôme**  ce lien représente la nouvelle fonctionnalité du plan pour l'obtention du diplôme qui n'est pas encore utilisée en Nouvelle-Écosse. Pour l'instant, cette page reste vide.
- 2. **Progrès dans le plan pour l'obtention du diplôme (historique)** accédez à cette page pour afficher tous les plans pour l'obtention du diplôme attribués à l'élève.

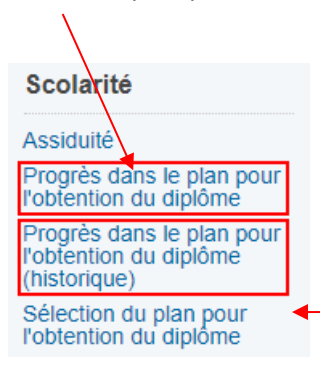

Remarque : Si le lien « Progrès dans le plan pour l'obtention du diplôme (historique) » n'apparaît pas pour un élève, aucun plan n'est actuellement attribué à cet élève. Cliquez sur le lien « **Sélection du plan pour l'obtention du diplôme** » pour ajouter un ou plusieurs plans. Une fois ajouté, le lien apparaîtra.

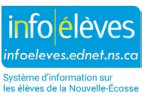

Guide de l'utilisateur 2 août 2023

## **2.3. ACTIVATION DES PROGRÈS EN VUE DE L'OBTENTION DU DIPLÔME SUR LE PORTAIL DES PARENTS**

L'option permettant aux parents/tuteurs et aux élèves d'afficher les progrès dans le plan pour l'obtention du diplôme sur le portail sont activés par le responsable du projet PowerSchool.

# 3. PROGRÈS DANS LE PLAN POUR L'OBTENTION DU DIPLÔME (HISTORIQUE)

L'écran des progrès dans le plan pour l'obtention du diplôme (historique) affiche les progrès accomplis par l'élève dans l'atteinte des exigences pour l'obtention du diplôme de fin d'études secondaires, selon les contrats sélectionnés. Cet écran affiche non seulement les progrès accomplis, mais également quatre éléments importants au haut de la page, qu'il ne faut pas négliger :

- 1. admissibilité en vue de l'obtention du diplôme
- 2. admissibilité en vue de l'obtention du certificat d'immersion française
- 3. obtention du diplôme
- 4. notes sur l'admissibilité en vue de l'obtention du diplôme

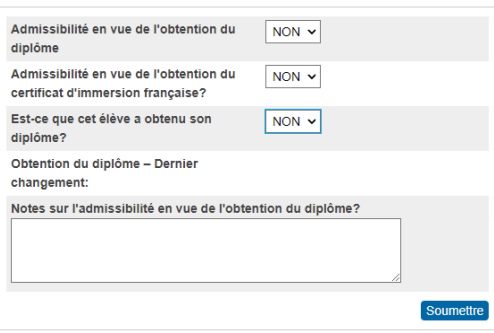

L'**admissibilité en vue de l'obtention du diplôme** permet au conseiller scolaire d'indiquer si l'élève pourra ou non obtenir son diplôme de fin d'études secondaires cette année. Le champ des notes sur l'admissibilité permet au conseiller scolaire d'indiquer les anomalies dans le contrat. Il est possible, par exemple, que l'élève achève avec succès deux cours dans la même matière et le conseiller scolaire peut alors insérer une note indiquant qu'un seul des crédits sera comptabilisé en vue de l'obtention du diplôme.

Utilisez le champ « **Est-ce que l'élève a obtenu son diplôme?** » pour indiquer si l'élève a répondu aux exigences d'obtention du diplôme de fin d'études secondaires. **Réglez ce champ à la fin de l'année scolaire, juste avant la cérémonie de remise des diplômes et uniquement quand vous êtes prêt à produire les relevés de notes de fin d'année.** Une fois que l'élève a répondu aux exigences du diplôme de fin d'études secondaires et que ce champ indique « OUI », l'énoncé dans le relevé de notes dira : « Cet élève a bel et bien répondu aux exigences de la province de la Nouvelle-Écosse en vue de l'obtention du diplôme de fin d'études secondaires. »

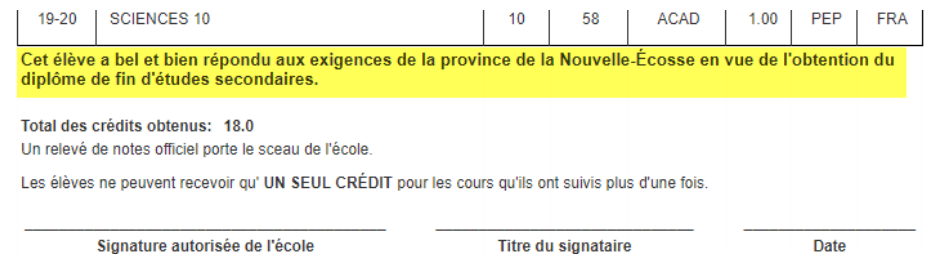

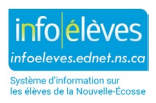

Guide de l'utilisateur

2 août 2023

Vous trouverez ci-dessous un exemple de plan pour l'obtention du diplôme de fin d'études secondaires.

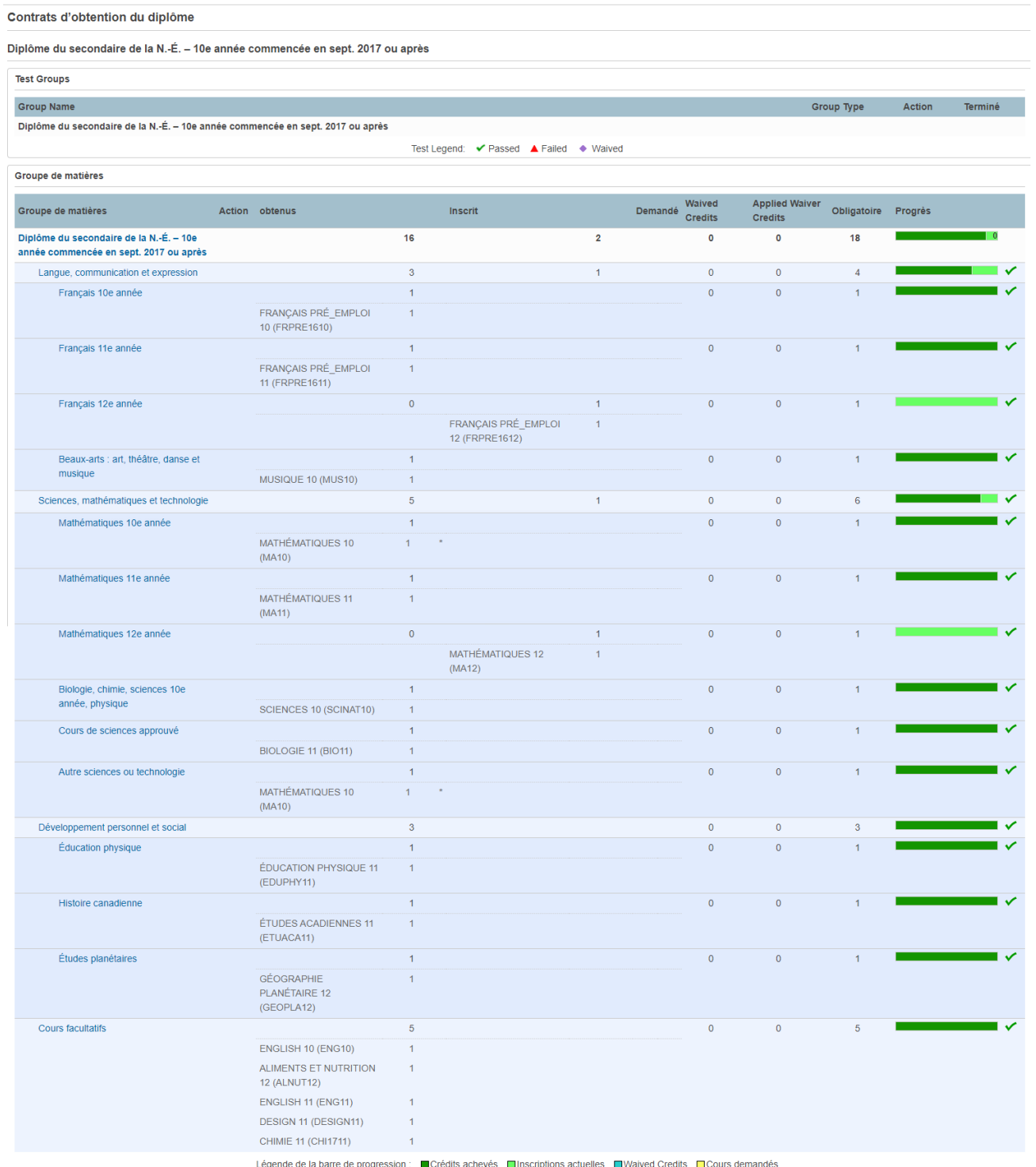

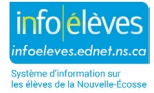

Guide de l'utilisateur 2 août 2023

La première ligne du contrat affiche les éléments suivants :

- Groupe de matières (intitulé du contrat)
- Obtenus (nombre de crédits obtenus par l'élève en vue de répondre aux exigences du contrat)
- Inscrit (nombre de crédits auxquels l'élève est actuellement inscrit et qui seront comptabilisés dans la réponse aux exigences du contrat)
- Demandé (nombre de crédits que l'élève a demandés et qui seront comptabilisés dans la réponse aux exigences du contrat)
- Obligatoire (nombre de crédits obligatoires pour que le contrat soit respecté)
- Progrès (barre de couleur : obtenu [vert foncé], inscrit [vert clair], demandé [jaune], obligatoire [blanc])

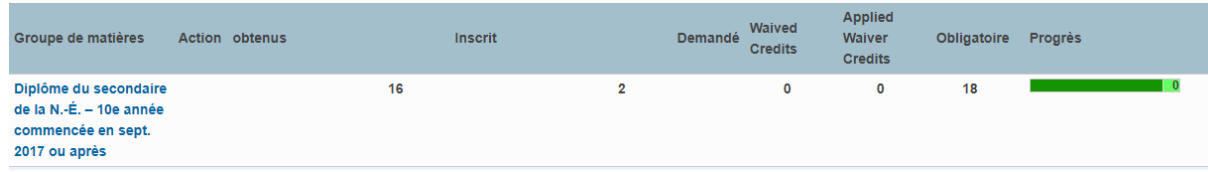

Une fois que l'élève a obtenu tous les crédits exigés pour le contrat, la barre des progrès sera entièrement en vert foncé et cochée à l'extrémité pour confirmer.

## **3.1. DIPLÔMES**

Le contrat pour un diplôme de fin d'études secondaires de la Nouvelle-Écosse affiche les crédits exigés pour obtenir le diplôme. Le diplôme se divise en groupes de matières (« Langue, communication et expression », par exemple) avec une indication du nombre de crédits que l'élève doit obtenir dans chaque matière. Le groupe de matières peut lui-même se diviser en niveaux scolaires ou en domaines d'études. Ceci rend plus visible la réponse à la question de savoir combien de crédits l'élève a déjà obtenus et combien de crédits il a encore à obtenir.

Pour en savoir plus sur les exigences d'obtention du diplôme de fin d'études secondaires et des certificats, voir le guide d'Info Élèves intitulé « [Exigences pour les diplômes de fin d'études et les certificats](https://www.ednet.ns.ca/inschool/fr/files_inschool/graduation_diploma_and_certificate_requirements_user_guide_fr.pdf) ».

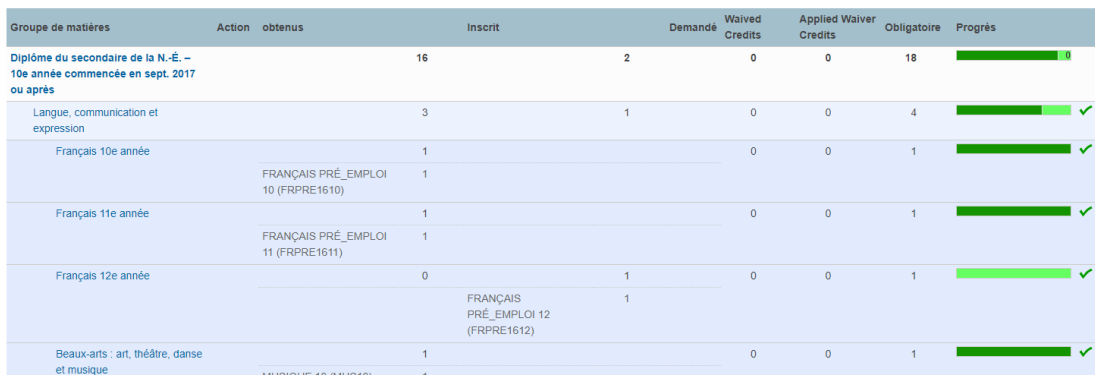

Si l'élève obtient un nombre de crédits supérieur au nombre exigé pour le groupe de matières, alors il est possible que les crédits supplémentaires puissent être appliqués à un groupe de matières différent (par exemple, « Développement personnel et société »). Le groupe de matières auquel le crédit est appliqué dépend de la

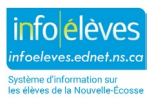

Guide de l'utilisateur 2 août 2023

configuration des autres groupes de matières pour le contrat et de la question de savoir si l'élève a déjà répondu aux exigences pour les autres groupes de matières. (Voir la partie sur les groupes de matières à la partie 1.1.)

Si, par exemple, un élève a achevé avec succès les cours de théâtre et d'arts visuels, l'un des crédits sera comptabilisé dans le groupe de matières « Langue, communication et expression » et l'autre dans le groupe de matières en option. Ou bien, si l'élève a achevé avec succès les cours de théâtre et de danse, alors le crédit de théâtre peut être comptabilisé dans le groupe « Langue, communication et expression » et le crédit de danse dans le groupe « Développement personnel – éducation physique ». Mais si l'élève a déjà obtenu son crédit dans le groupe « Développement personnel – éducation physique », alors le cours de danse peut être comptabilisé dans le groupe de matières en option.

Parfois, les crédits ne sont pas affichés pour un contrat en vue de l'obtention du diplôme ou sont affichés plus d'une fois. Par exemple, l'élève peut obtenir un crédit qui ne s'applique pas à son contrat en vue de l'obtention du diplôme, parce qu'il répond déjà à toutes les exigences auxquelles ce crédit permettrait de répondre. Dans ce cas, les crédits pourront être affichés sous les exigences pour la  $12^e$  année ou sous la limite pour la  $10^e$  année, mais pas sous le diplôme.

En outre, l'élève peut remplacer un cours par un cours de meilleur niveau. Dans ce cas, il se peut que le cours soit affiché deux fois dans l'écran des progrès en vue de l'obtention du diplôme : une fois pour le crédit déjà obtenu et une nouvelle fois pour le cours auquel l'élève est inscrit. Dans ce cas, une fois que l'élève a achevé le cours avec succès, il faut qu'un administrateur scolaire modifie l'ancienne note pour le crédit ayant la note la plus faible et efface la valeur pour le nombre d'heures-crédits obtenues.

Le diplôme de fin d'études secondaires pour adultes de la Nouvelle-Écosse est légèrement différent des contrats pour le diplôme de fin d'études secondaires de la Nouvelle-Écosse (en anglais ou en français) et du BI, parce que seuls les crédits de 11<sup>e</sup> et de 12<sup>e</sup> année sont comptabilisés en vue de l'obtention du diplôme pour adultes. Il y a un groupe de matières « Cours de 10<sup>e</sup> année » auquel s'appliquent tous les crédits de 10<sup>e</sup> année, mais il a déjà été configuré pour ne pas afficher ces crédits dans l'écran des progrès en vue de l'obtention du diplôme. En outre, la barre des progrès pour ce groupe de matières sera toujours blanche.

## **3.2. EXIGENCES POUR LE NIVEAU SCOLAIRE**

Les contrats pour des niveaux scolaires particuliers (exigences pour la  $12^e$  année, liste de cours pour la  $11^e$  année et limite pour la 10<sup>e</sup> année) décrivent les crédits exigés pour chaque niveau scolaire en vue d'obtenir le diplôme de fin d'études secondaires de la Nouvelle-Écosse. Ils indiquent le nombre de crédits à obtenir en 12<sup>e</sup> année, énumèrent la liste des cours que l'élève a suivis ou auxquels il a été inscrit en 11<sup>e</sup> année et indiquent la limite de crédits que l'élève peut obtenir en 10<sup>e</sup> année.

Veuillez noter la description incluse dans les groupes de matières pour ces contrats et le nombre de crédits affiché ensuite sous « Obtenus », « Inscrit » et « Obligatoire ». Pour respecter les exigences pour l'obtention du diplôme de fin d'études secondaires en Nouvelle-Écosse, on ne peut compter que sept crédits de 10<sup>e</sup> année et il est obligatoire d'avoir cinq crédits de 12<sup>e</sup> année. Cependant, le nombre de crédits exigés est passé à 20 pour chaque contrat pour un niveau scolaire particulier, ce qui permet aux administrateurs et aux conseillers scolaires de voir tous les crédits de 10<sup>e</sup>, de 11<sup>e</sup> et de 12<sup>e</sup> année que l'élève a obtenus ou auxquels il est inscrit à l'heure actuelle.

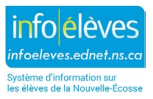

Guide de l'utilisateur

2 août 2023

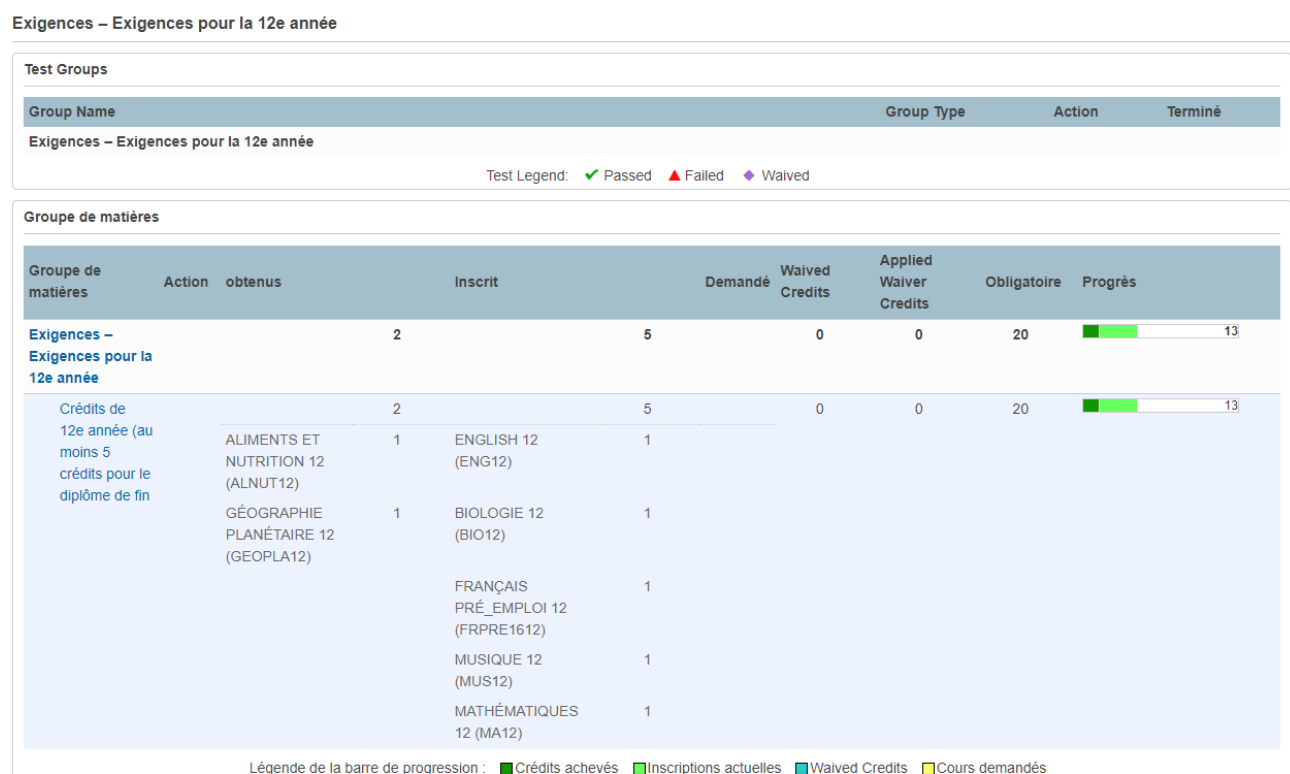

#### Limite - Limite pour la 10e année

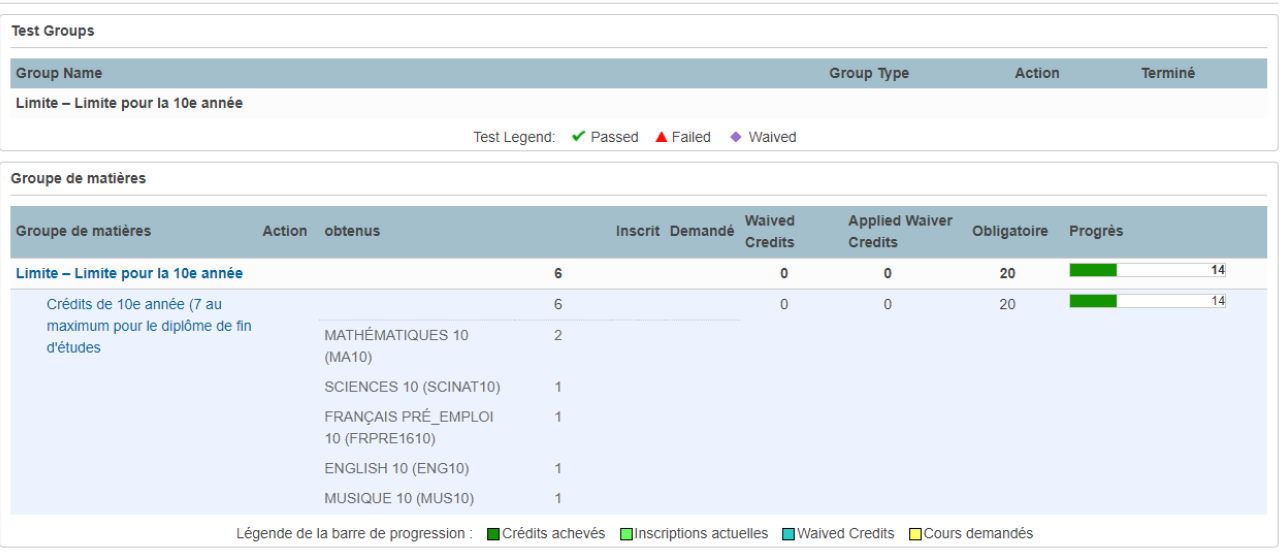

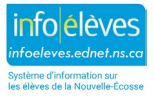